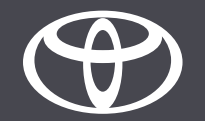

### Come collegare il Wi-Fi su Toyota Touch 2- Guida

#### Impostare la connessione Wi-Fi: panoramica

- Passo 1 seleziona «Impostazioni».
- Passo 2 tocca la freccia per scorrere verso il basso.
- Passo 3 seleziona «Wi-Fi» e attiva il Wi-Fi (On).
- Passo 4 assicurati che l'hotspot sia abilitato sul tuo cellulare.
- Passo 5 seleziona la tua rete.
- Passo 6 inserisci la password della tua rete e seleziona «OK».
- Passo 7 il sistema multimediale si è connesso con successo all'hotspot.

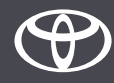

Seleziona «Impostazioni».

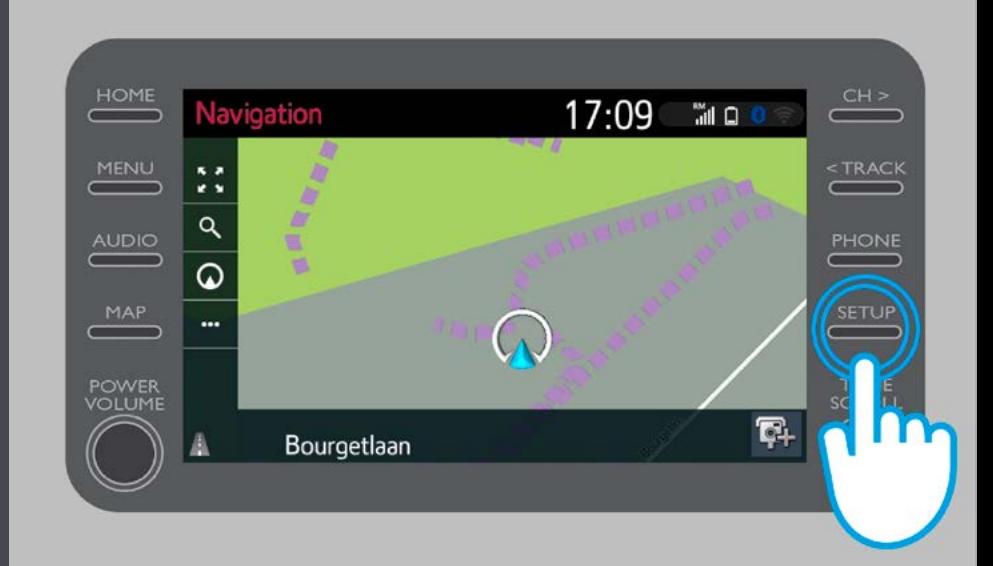

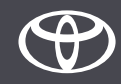

#### Tocca la freccia per scorrere verso il basso.

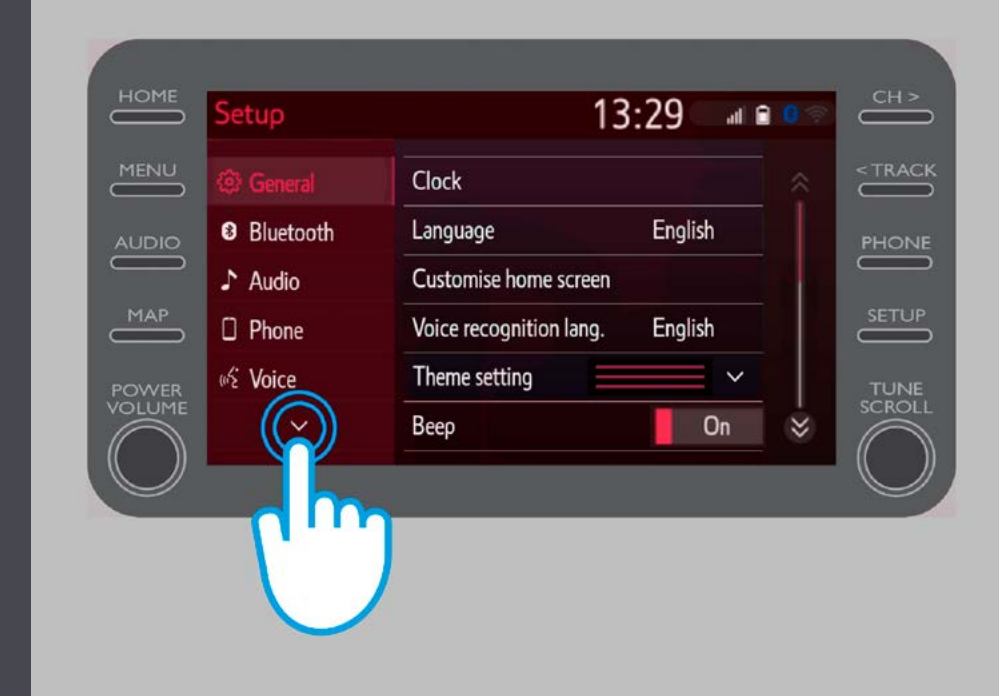

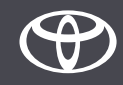

#### Seleziona «Wi-Fi» e attiva il Wi-Fi (On).

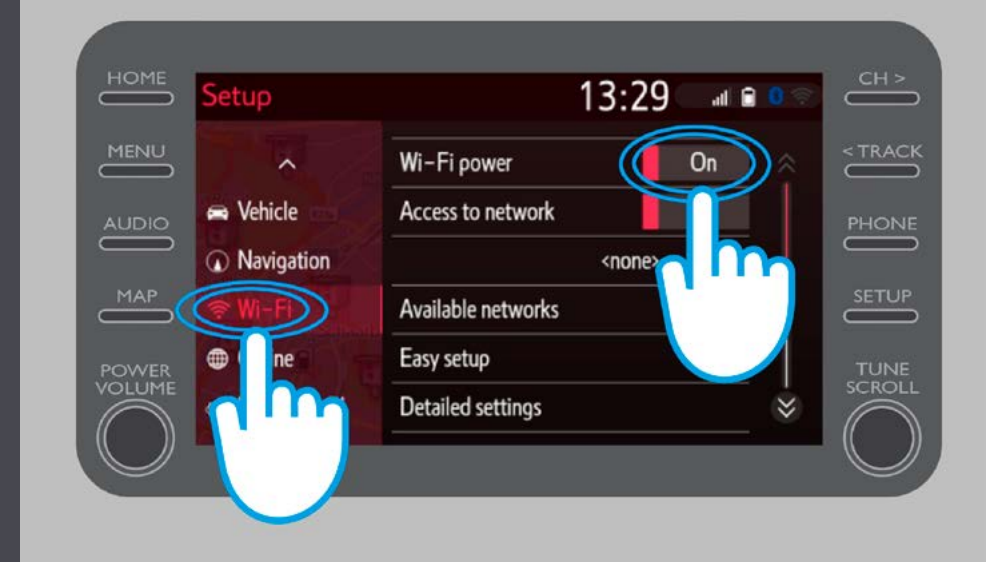

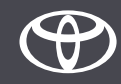

Assicurati che l'hotspot sia abilitato sul tuo cellulare.

Verrà visualizzato questo simbolo.

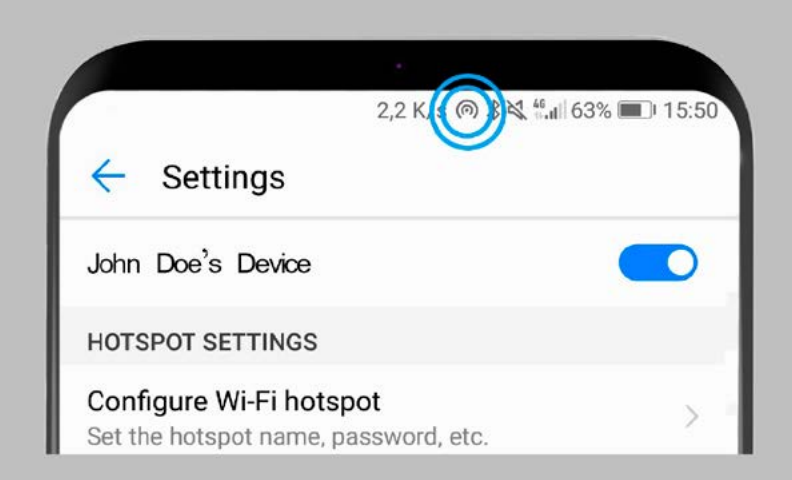

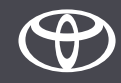

Seleziona la tua rete.

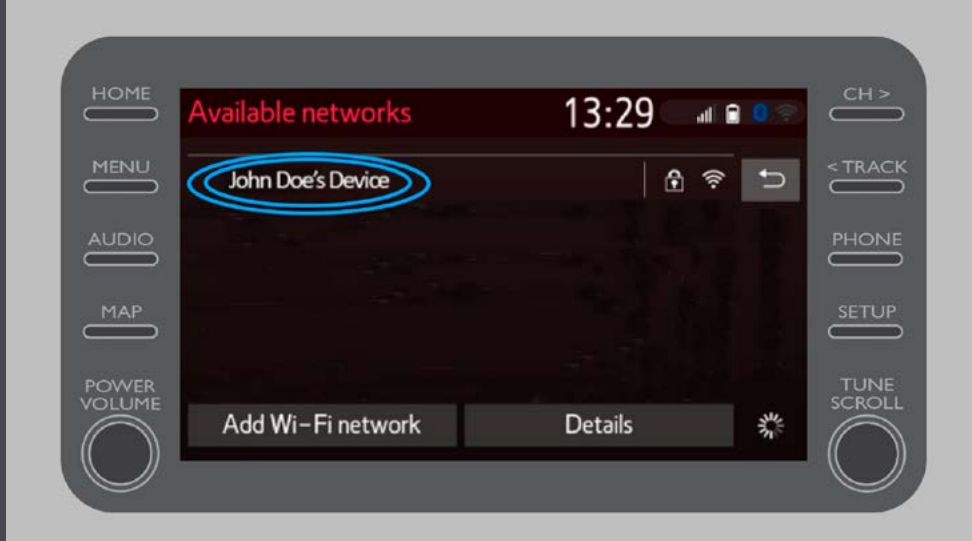

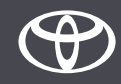

Inserisci la password della tua rete e seleziona «OK».

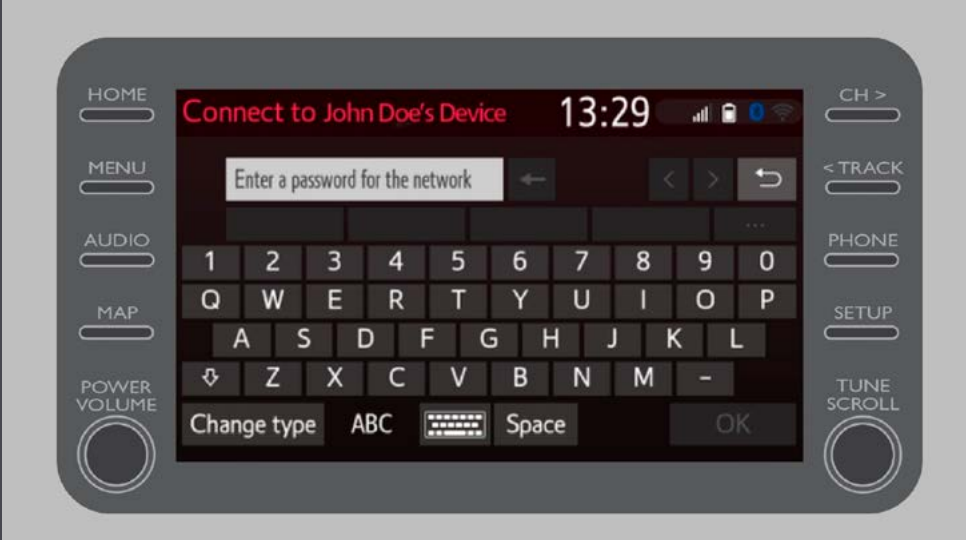

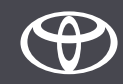

#### Il sistema multimediale si è connesso con successo all'hotspot.

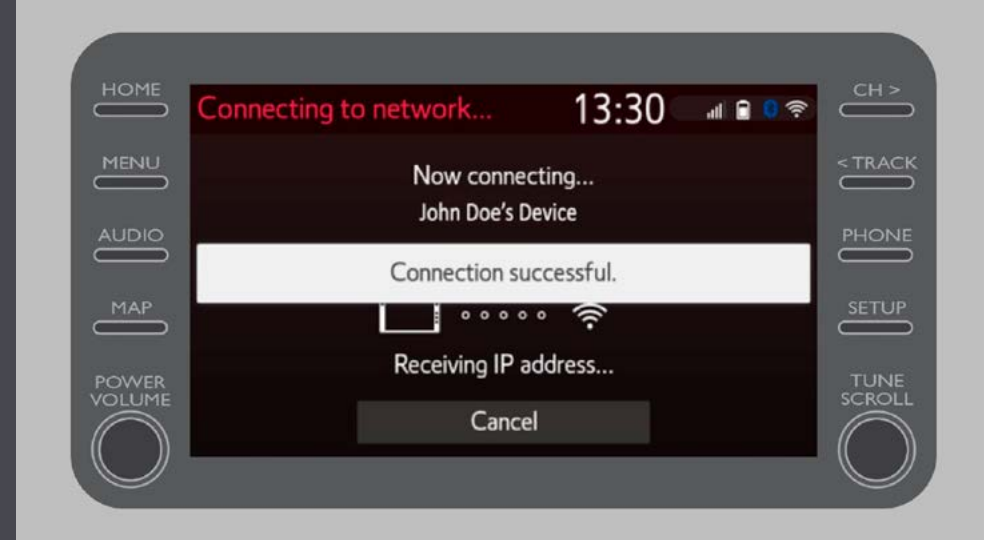

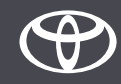

# OGNI FUNZIONE È MPORTANTE

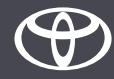